# <span id="page-0-0"></span>**Goal Types**

Administrators can create and assign types of goals. If a goal is assigned a type, it inherits any custom fields that have been assigned to that type. This allows you to organise meta-data relating to your goals and only show the fields that each sort of goal needs.

The values of these custom fields will be displayed alongside the goal on the learner's Appraisals  $> My$ Goals page as well.

(This video is taken from the [Goals](https://totara.community/course/view.php?id=216) course in the Totara Academy, where you can access more resources and learning materials - including other videos).

## Company versus personal goal types

Goal types can be created for and assigned to both company and personal goals. The key difference is in how the associated custom fields and their field values are applied to specific company and personal goals to which they are assigned.

Company and personal goal types are completely separate. If the same custom fields are practice, and give it a go yourself. Λ needed for both company and personal goals they will have to be created separately.

### **Company goal types**

Within the context of a given framework, specific goals can be created and assigned a company goal type.

The custom fields defined in the associated company goal type are linked to the company goal and the values for the custom fields are assigned by the goal administrator. Therefore, each goal can only have a single custom field value across the site.

### **Personal goal types**

Personal goals can be created and assigned a personal goal type.

The custom fields defined in the associated personal goal type are linked to an individual user's goal assignment instead of the goal itself. This allows each individual user to specify different custom field values for the assigned personal goal.

## Create a goal type

The process is similar for creating both company and personal goal types with one difference, personal goal types support Availability controls using audiences.

- 1. Go to Site administration > Hierarchies > Goals > Manage company goal types or **Manage personal goal types**.
- 2. Click the **Add a new company goal type** button or the **Add a new personal goal type** button.
- 3. Enter a **Type full name** that describes this type. This is the value that will be shown when a new goal is being created and the user can select the type of goal.
- 4. Enter a **Goal type ID number**; an optional ID number used to keep track of the type.
- 5. Enter a **Goal Type Description** to provide additional detail about this type.
- 6. Select a **Goal type availability**. This only applies to personal goal types. Options are **Available to all users** (default) and **Available only to certain audiences**.
	- a. If 'Available only to certain audiences' is selected the **Add audience(s)** button appears allowing you to select from the list of audiences defined in the system. When one or more audiences are selected, only users in those audiences will have the option of selecting this goal type when adding their own personal goals.
	- b. If a user has created a goal of a specific type and they subsequently lose access to that type (due to changes to either the assigned audiences for that type or audience membership) the user keeps access to goals of that type that they created when they did have access however, they can no longer create new goals of that type.
- 7. Click the **Save Changes** button.

## Create type custom fields

Custom fields can be added by going to the type overview page for a particular company or personal goal type.

- 1. Click on the linked **Name** of the type.
- 2. Choose the type of custom field that will be created. This could include:
	- **Checkbox:** Used for **Yes** and **No** entry.

**On this page** The Totara Academy has a whole

course dedicated to using [Goals](https://totara.community/course/view.php?id=216) in Totara Learn. Here you can learn more on how to use goals, see best

- **Date/time:** Allows the user to enter a date and, if selected, a time.
- **File:** Includes a file upload option.
- **Menu of choices:** Creates a dropdown of choices.
- **Text area:** Allows for a large amount of text to be entered and formatted using the HTML editor.
- **Text input:** Allows for a short amount of text to be entered with no formatting.
- 3. A custom field creation page will appear. Configure the common [settings](#page-0-0) to your preferences.
- 4. [Specific settings](#page-1-0) based on the type of custom field will be displayed at the bottom of the page.
- 5. Click the **Save Changes** button at the bottom of the page.

## **Settings**

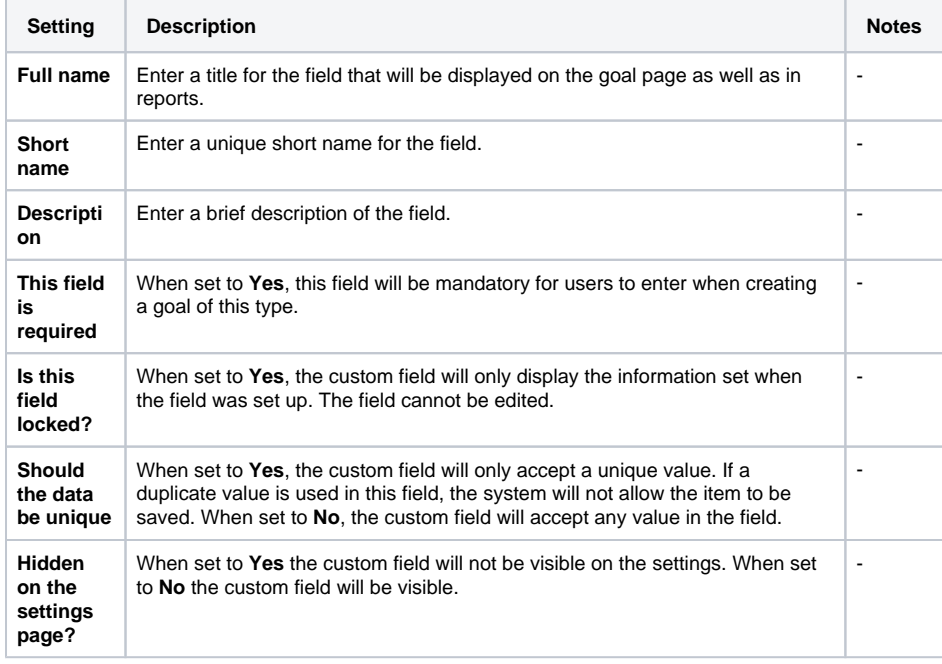

## <span id="page-1-0"></span>Specific settings

As well as the common settings shown above, each goal type has specific settings.

There are no specific settings for the **File** type.

#### **Checkbox**

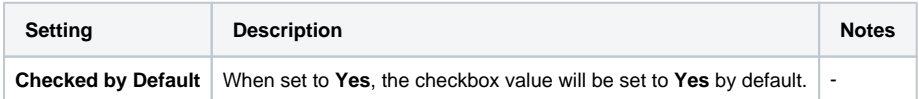

#### **Date/time**

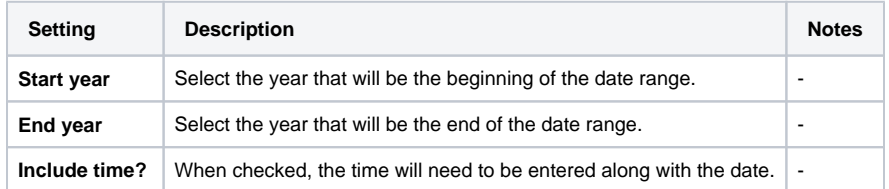

#### **Menu choices**

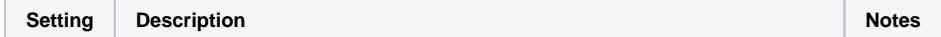

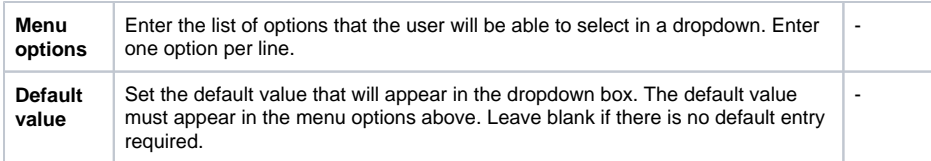

#### **Text area**

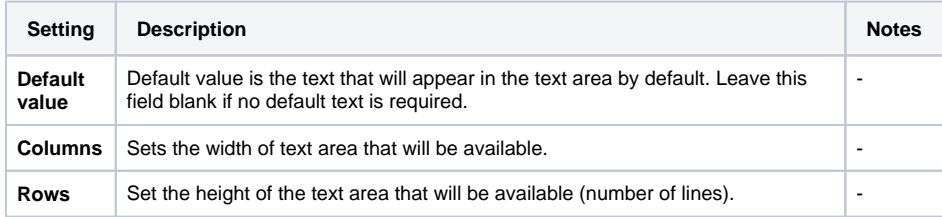

#### **Text input**

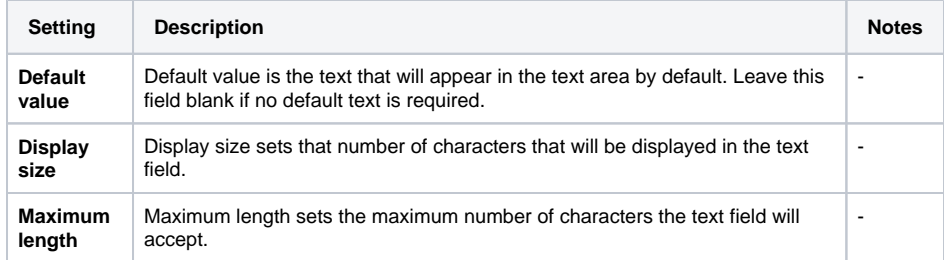

## Bulk re-classification

Bulk re-classification is only available for company goal types.

If the data collected in a custom field and/or the associated company goal needs to be moved into a custom field in a different company goal type, there is a bulk re-classification tool available.

- 1. Go to the **Bulk re-classification** section of the **Manage company goal types** page.
- 2. Using the dropdown, select the type that contains the fields that need to be reclassified.
- 3. Select the **New type** for the fields by clicking the **Choose** button next to the appropriate type.

To transfer the data collected in custom fields as well as transfer the company goal, the new class must contain the same type of custom field (checkbox, text input, etc.).

If data has been collected and you wish to transfer the company goal and delete the data collected in custom fields, choose the Re-classify items and delete data option. If no data has been collected so far, you will just be given the option to re-classify the company goals.

#### 4. Click the **Re-classify items** button to proceed.

The company goals will be automatically moved to the new company goal type and any data that was already collected in the fields will also be moved, if you chose to do so.

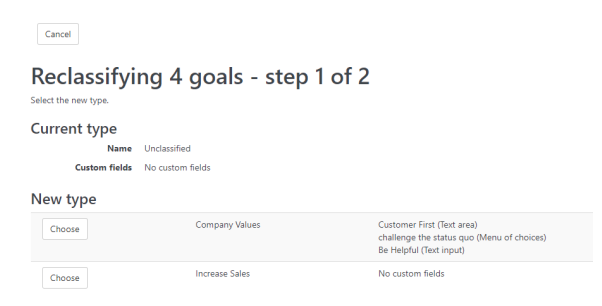